Kurzanleitung

SWISSpir Tricks & Tips

Bluetooth 4.0 Steuerbar mit CASAMBI App

Version 1.1 / 01.02.2020

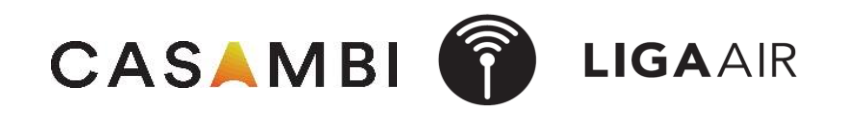

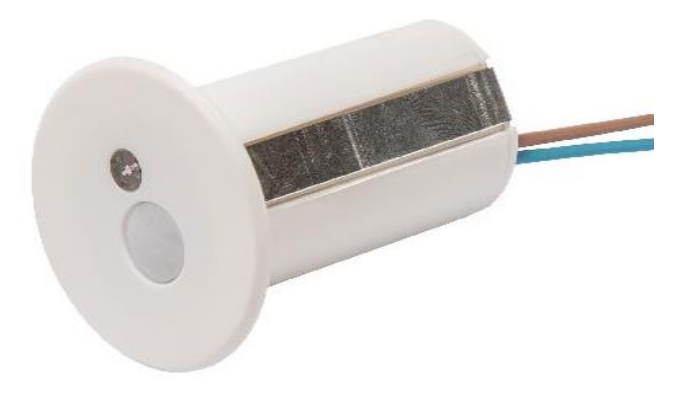

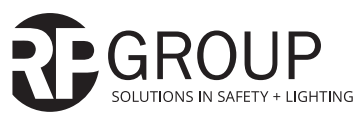

**RP-Technik GmbH**  Hermann-Staudinger-Straße 10-16 63110 Rodgau www.rp-group.com info@rp-group.com Hiermit erklärt Lichtteam AG, dass der Funkanlagentyp LIGA.AIR.SP.240/YMOBM-RE-SWISSPIR der Richtlinie 2014/53/EU entspricht. Der vollständige Text der EU-Konformitätserklärung ist unter der folgenden Internetadresse verfügbar:

https://www.rp-group.com/de/product/casambi-r-bewegungsmelder-swisspir/1645

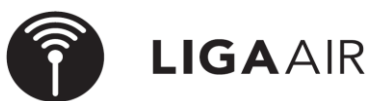

LICHTTEAM AG Stationsstrasse 89 6023 Rothenburg **www.lichtteam.ch**

## **Steuerungshirarchie Wichtig**

- 
- 
- *> Steuerungsoptionen*
- *> Steuerungshierarchie verwenden On*

*> Mehr Sensoren steuern Szenen (Einfache Szenen oder Tageslichtabhängige) > Netzwerkkonfiguration Für die Verwendung von Sensoren ist die Steuerungshirarchie zu aktivieren*

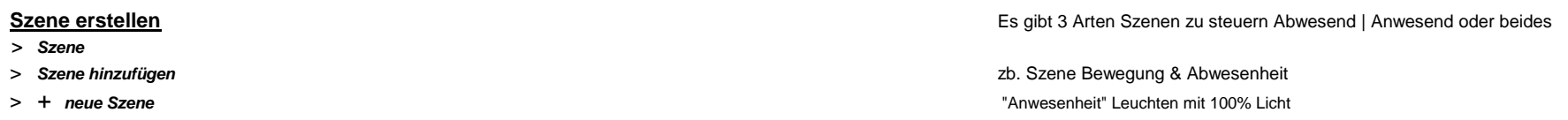

> *fertig | fertig* "Abwesenheit" Leuchte mit 10% Licht

### *> Mehr*

- 
- 
- 
- 
- > *Leuchten* unten links das @ drücken (Automation einschalten)

# **Tageslichtabhängige Szenen Swisspir einstellen auf Lux Wert Aufgabe:**

Nach dem koppeln des Swisspir ist der gemessene LUX einzutragen (kalibrierung) and abhägig hell dunkel Leuchten steuern .

- 
- 
- 

# **Tageslichtabhängige Szene erstellen und aktivieren Tipp**

- 
- 
- > + *neue Szene*
- > *Tageslichtabhägige Szene Tageslicht > Mehr*
- > *Betriebsmodus "Basis"* P *> Netzwerkkonfiguration*
- > *Kontrollsensor definieren* P *fertig > Steuerungsoptionen*
- 
- 
- > *Leuchten* unten links das @ drücken (Automation einschalten)
- > *"Szene aktivieren"* nun wie oben gewünschte Szene aktivieren

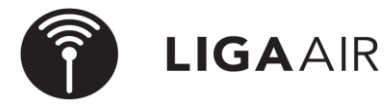

LICHTTEAM AG Stationsstrasse 89 6023 Rothenburg **www.lichtteam.ch**

**Szene aktivieren** Gewünschte Szene zuteilen | Verweilzeit und Fade-Zeit einstellen

> *Sensoren* zb In einem Hotelgang kann durch die Szene Bewegung & Abwesenheit > *Nicht aktiv* 2 Szenen gesteuert werden. Somit ist immer Szene Abwesenheit aktiv und > *Bewegung | Bewegung & Abwesend | Abwesend* die Szene Anwesenheit wird für die eingestellte Verweilzeit aktiv. > **gewünschte Art der Szene wählen** 
in Es können beliebig viele Swisspir gleiche Szenen steuern.

> *Tageslichtsensor* Einschaltwert dunkel 50 LUX ausschalten bei 200 LUX > *aktueller Wert in LUX eintragen* zb. (Im Büro bei 300 Lux ein- und bei 500 Lux ausschalten) > *Bewegung* P Die Differnez zwischen ein- und ausschalten nicht zu klein wählen!

*> Szene* Die Tageslichtabhängigkeit ist bei der Szene eingestellt. > *Bearbeiten* Diese Szenen können nun durch den Swisspir aktiviert werden.

- 
- 
- 
- > **EINschalten** 50 lux 50 lux **in Finance is a constructed on Pierre Constructed on Pierre Constructed on Pierre Constructed on Pierre Constructed on Pierre Constructed on Pierre Constructed on Pierre Construction Pierre**
- > **AUSschalten** 200 lux 200 lux **in Formation** (welche Priorität hat die Steuerungshirarchie)

## **Technische Daten:**

Frequenzband: 2.400-2.480 MHz Sendeleistung max.: +4 dBm